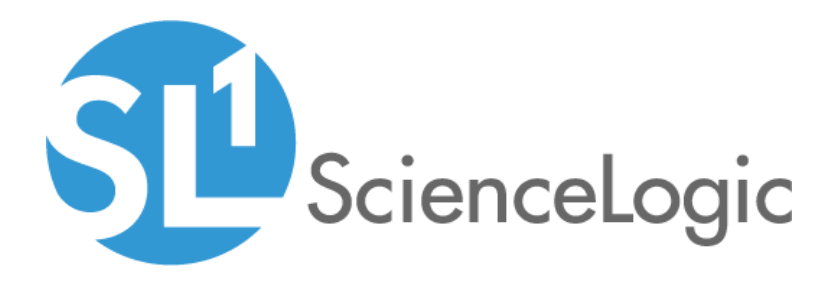

# Cisco: ACI Multi-Site Manager PowerPack Release Notes

Version 100

#### **Overview**

Version 100 of the *Cisco: ACI Multi-Site Manager* PowerPack adds the ability to discover and monitor ACI Multi-Site Manager devices.

- Minimum Required Platform Version: 8.7.0
- Support Status: Beta

This document describes:

- <sup>l</sup> *[Pre-installation](#page-1-0) or pre-upgrade information*
- <sup>l</sup> *The installation process for the PowerPack*
- <span id="page-1-0"></span><sup>l</sup> *The features [included](#page-2-0) in version 100*

## Before You Install

Ensure that you are running version 8.7.0 or later of the ScienceLogic platform before installing the *Cisco: ACI Multi-Site Manager* PowerPack version 100.

NOTE: For details on upgrading the ScienceLogic platform, see the appropriate ScienceLogic [Release](https://portal.sciencelogic.com/portal/knowledge/release-notes) Notes.

### Installing Cisco: ACI Multi-Site Manager PowerPack version 100

TIP: By default, installing a new version of a PowerPack will overwrite all content in that PowerPack that has already been installed on the target system. You can use the *Enable Selective PowerPack Field Protection* setting in the Behavior Settings page (System > Settings > Behavior) to prevent the new version of the PowerPack from overwriting local changes for some commonly customized fields.

NOTE: If you are currently using the Dynamic Applications in the *Cisco: ACI Multi-Site Manager* PowerPack to monitor devices, collection errors might occur for one or two polling cycles during the installation of a new version. To prevent collection errors during an upgrade, you can optionally disable collection for monitored devices before performing the following steps and re-enable collection after the upgrade.

To install the *Cisco: ACI Multi-Site Manager* PowerPack for the first time, perform the following steps:

1. See the *Before You Install* section. If you have not done so already, upgrade your system to the 8.7.0 or later release.

- 2. Download version 100 of the *Cisco: ACI Multi-Site Manager* PowerPack from the Customer Portal to a local computer.
- 3. Go to the PowerPack Manager page (System > Manage > PowerPacks). Click the [Actions] menu and choose *Import PowerPack*. When prompted, import version 100 of the *Cisco: ACI Multi-Site Manager* PowerPack.
- 4. After importing the PowerPack, you will be prompted to install the PowerPack. Click the [Install] button to install the PowerPack.
- <span id="page-2-0"></span>5. See the manual *Monitoring Cisco ACI Multi-Site Manager* for instructions on using the PowerPack.

#### Features

*Cisco: ACI Multi-Site Manager* PowerPack version 100 includes the following features:

- Dynamic Applications that discover and collect data from ACI Multi-Site Manager devices:
	- <sup>o</sup> Cisco: ACI Multi-Site Manager Component Counts
	- <sup>o</sup> Cisco: ACI Multi-Site Manager Login
	- <sup>o</sup> Cisco: ACI Multi-Site Manager Node Configuration
	- <sup>o</sup> Cisco: ACI Multi-Site Manager Node Discovery
	- <sup>o</sup> Cisco: ACI Multi-Site Manager Site Config
	- <sup>o</sup> Cisco: ACI Multi-Site Manager Site Discovery
	- <sup>o</sup> Cisco: ACI Multi-Site Manager Site Performance
	- <sup>o</sup> Cisco: ACI Multi-Site Manager Tenant Config
	- <sup>o</sup> Cisco: ACI Multi-Site Manager Tenant Discovery
- Event Policies and corresponding alerts that are triggered when ACI Multi-Site Manager devices meet certain status criteria
- Device Classes for each type of ACI Multi-Site Manager device monitored
- A sample credential for discovering ACI Multi-Site Manager devices